## Register your product and get support at www.philips.com/welcome DVP3990

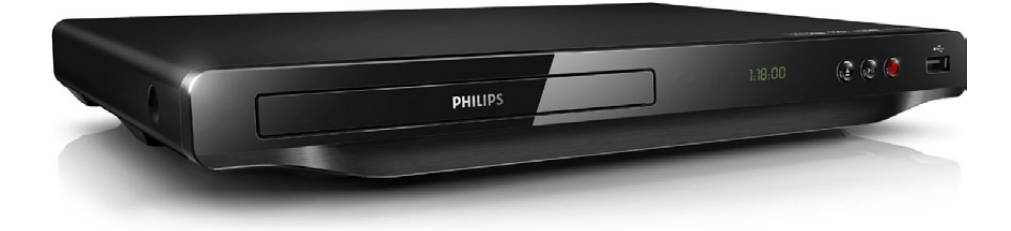

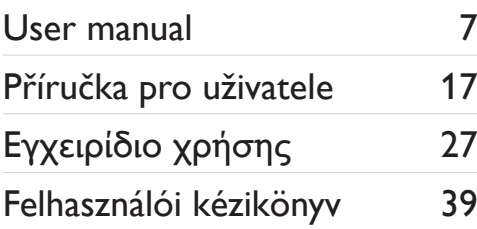

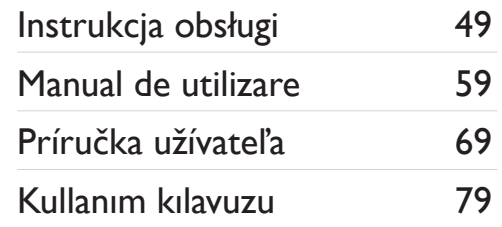

# **PHILIPS**

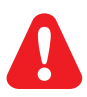

- EN Before you connect this DVD player, read and understand all accompanying instructions.
- CS Před zapojením DVD přehrávače si přečtěte všechny doprovodné instrukce.
- EL Προτού συνδέσετε αυτή τη συσκευή αναπαραγωγής δίσκων DVD, διαβάστε προσεκτικά όλες τις συνοδευτικές οδηγίες.
- HU A DVD-lejátszó csatlakoztatása előtt figyelmesen olvassa el az összes kapcsolódó utasítást.
- PL Przed podłączeniem tego odtwarzacza DVD należy zapoznać się ze wszystkimi dołączonymi instrukcjami.
- RO Înainte de a conecta acest player DVD, citiți și înțelegeți toate instrucțiunile însoțitoare.
- SK Skôr ako pripojíte tento prehrávač diskov DVD, prečítajte si všetky uvedené pokyny a uistite sa, že im rozumiete.
- TR Bu DVD oynatıcıyı bağlamadan önce, birlikte verilen tüm talimatları okuyun ve anlayın.

## **DILX**

ABOUT DIVX VIDEO: DivX® is a digital video format created by DivX, LLC, a subsidiary of Rovi Corporation. This is an official DivX Certified® device that plays DivX video. Visit divx.com for more information and software tools to convert your files into DivX videos.

ABOUT DIVX VIDEO-ON-DEMAND: This DivX Certified® device must be registered in order to play purchased DivX Video-on-Demand (VOD) movies. To obtain your registration code, locate the DivX VOD section in your device setup menu. Go to vod.divx.com for more information on how to complete your registration.

DivX®, DivX Ultra®, DivX Certified® and associated logos are trademarks of Rovi Corporation or its subsidiaries and are used under license.

DivX Ultra® Certified to play DivX® video with advanced features and premium content.

### Homr

HDMI, the HDMI logo, and High-Definition Multimedia Interface are trademarks or registered trademarks of HDMI licensing LLC in the United States and other countries.

## **DOLBY**

Manufactured under license from Dolby Laboratories. Dolby and the double-D symbol are trademarks of Dolby Laboratories.

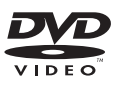

'DVD Video' is a trademark of DVD Format/Logo Licensing Corporation.

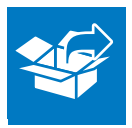

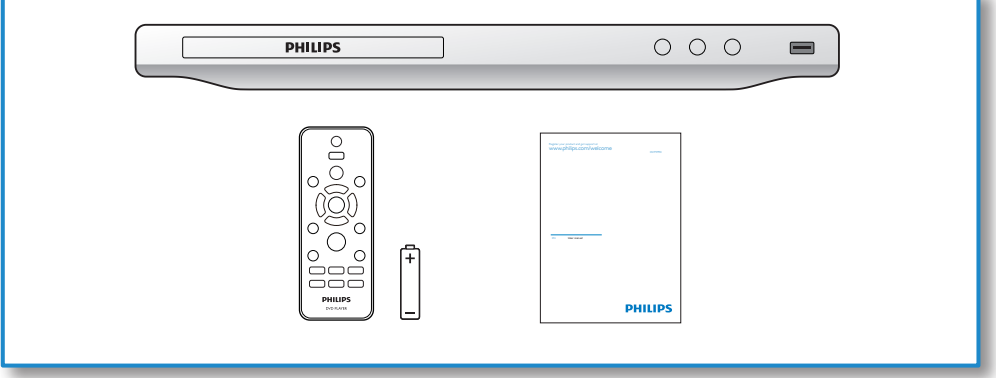

1

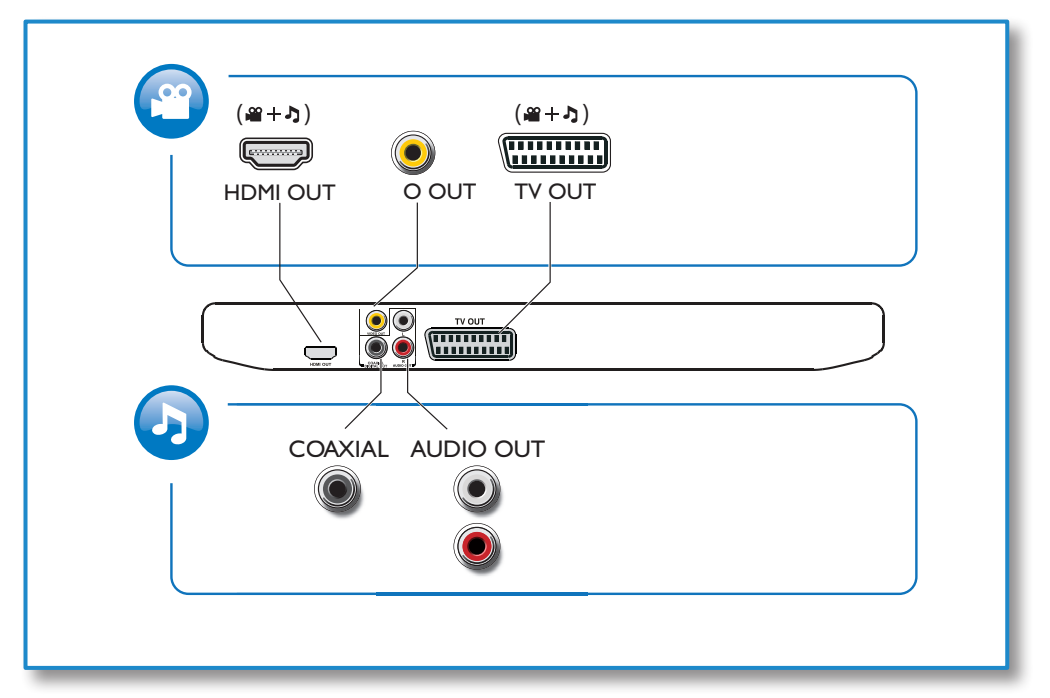

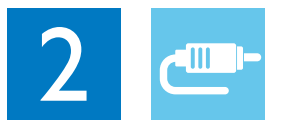

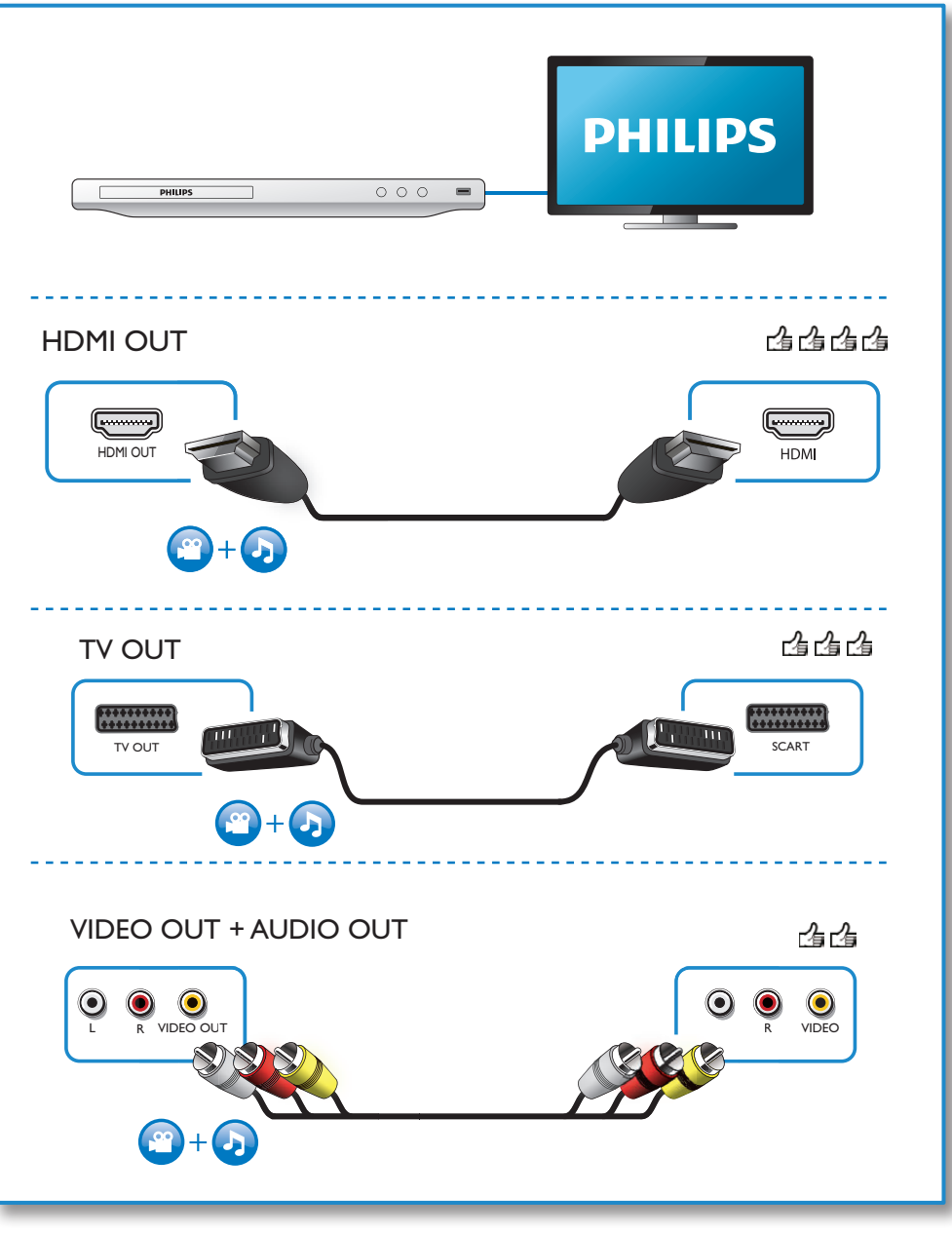

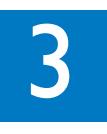

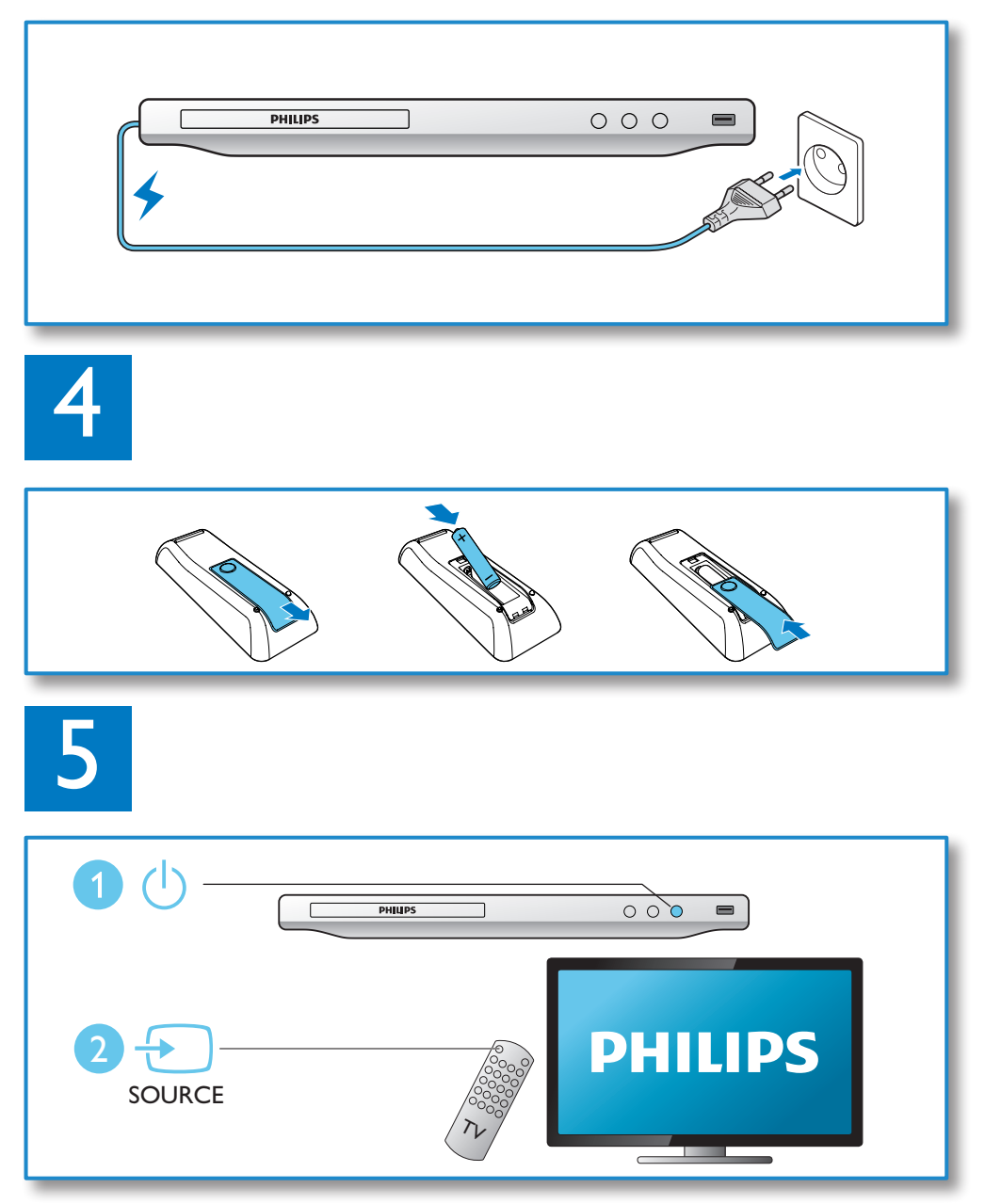

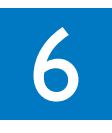

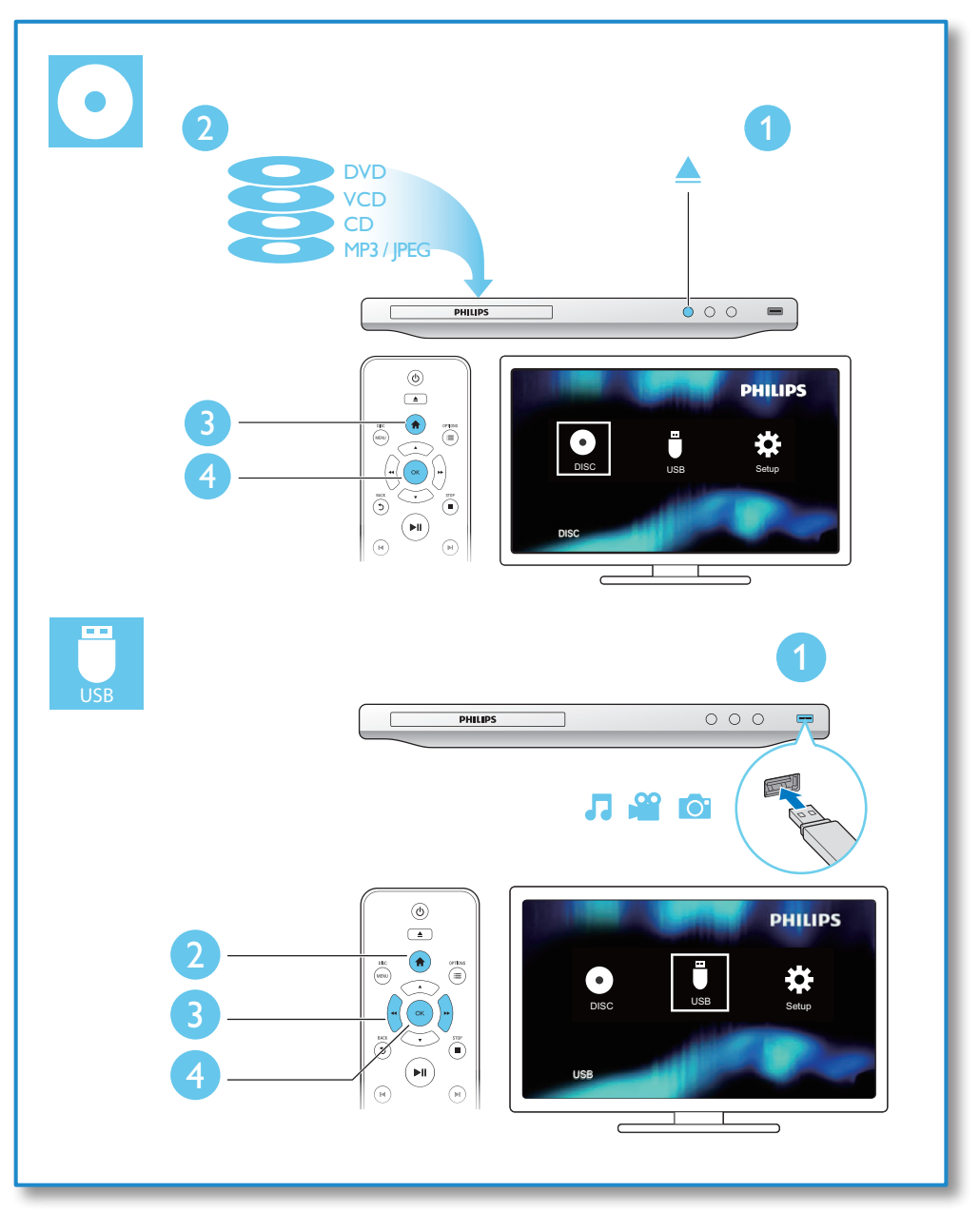

## Tartalomjegyzék

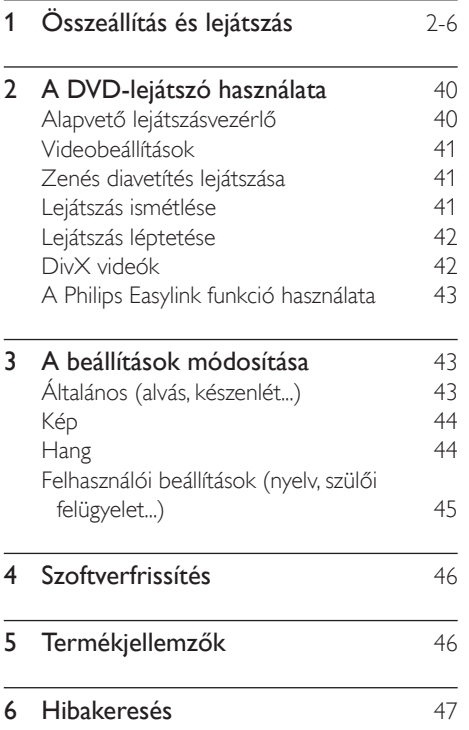

## <span id="page-7-0"></span>2 A DVD-lejátszó használata

Köszönjük, hogy Philips terméket vásárolt, és üdvözöljük a Philips világában! A Philips által biztosított támogatás teljes körű igénybevételéhez regisztrálja a terméket a www. Philips.com/welcome címen.

## Alapvető lejátszásvezérlő

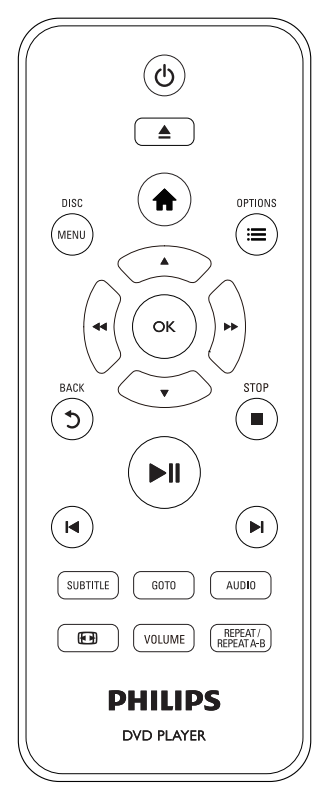

Lejátszás során a következő gombok segítségével vezérelheti a lejátszót.

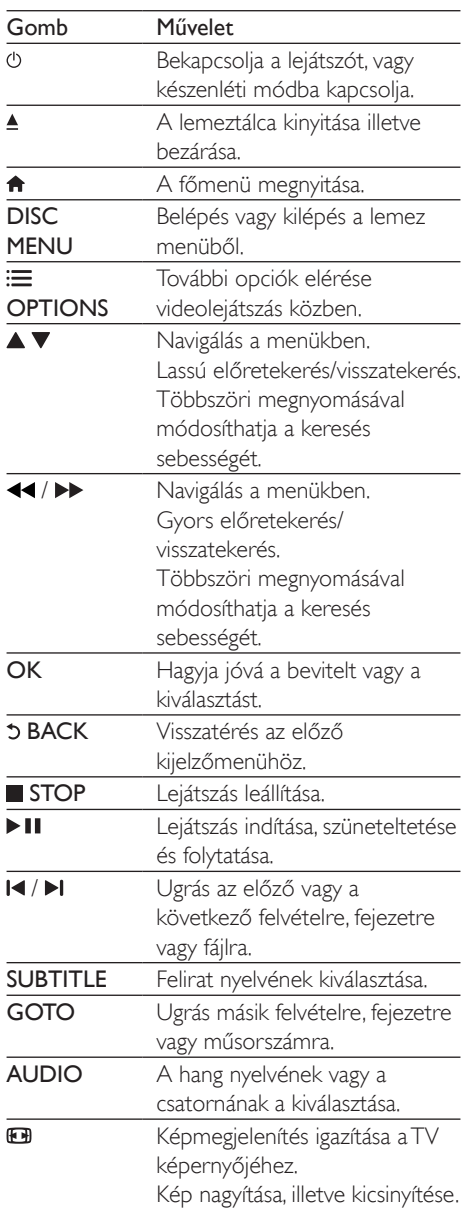

<span id="page-8-0"></span>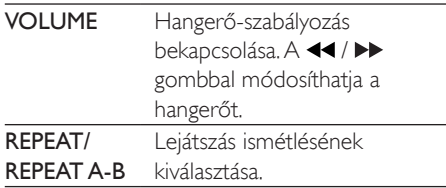

### Videobeállítások

Videolejátszás közben az alábbi beállítások eléréséhez nyomja meg a **E OPTIONS** gombot.

- [Adatok]: Aktuális lejátszási adatok megjelenítése.
- [PBC]: A VCD és SVCD lemezek tartalommenüjének megjelenítése vagy kihagyása.
- [Képméretarány]: A TV-képernyőnek megfelelő képmegjelenítési formátum kiválasztása.
- [Hangerő]: Hangerő módosítása.
- [Szög]: Kameraállás kiválasztása filmnézéshez.

## Zenés diavetítés lejátszása

Zene lejátszásával és képek egyidejű megjelenítésével zenés diavetítés hozható létre.

- 1 Játsszon le egy zenefájlt egy lemezről vagy csatlakoztatott USB-tárolóeszközről.
- $2 A \blacktriangle \blacktriangledown$  gombok segítségével navigálhat a képekhez.
- 3 Válasszon ki egy képet ugyanarról a lemezről vagy USB-tárolóeszközről, és a diavetítés indításához nyomja meg a OK gombot.
- A diavetítés leállításához nyomia meg a gombot.
- ${\mathsf 5}^-$  A zene leállításához nyomja meg ismét a  $\blacksquare$ gombot.

#### Fényképek lejátszásának vezérlése

A fényképes diavetítés közben a távvezérlővel irányíthatja a lejátszást.

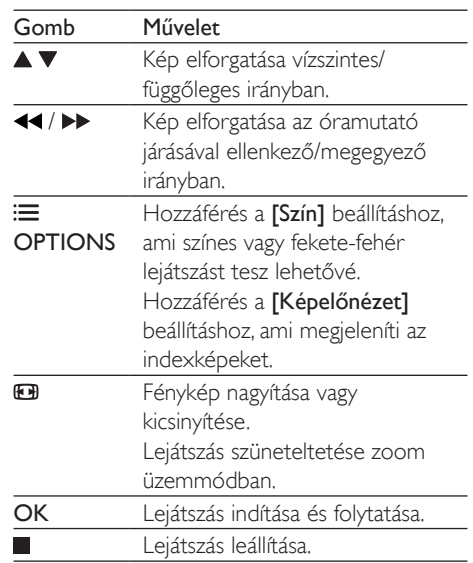

## Lejátszás ismétlése

Valamely lejátszás ismétlése opció kiválasztásához nyomja meg többször a

REPEAT/REPEAT A-B gombot lejátszás közben.

- Aktuális felvétel, fejezet vagy műsorszám ismétlése.
- Egy lemez vagy USB tárolóeszköz teljes tartalmának ismételt lejátszása.
- Adott szakasz lejátszásának ismétlése.

#### Adott szakasz lejátszásának ismétlése

- 1 Nyomja meg többször a REPEAT/REPEAT A-B gombot, hogy kiválassza a kezdőpontot.
- 2 Nyomja meg ismét a REPEAT/REPEAT A-B gombot, hogy kiválassza a **PAB** végpontot.
	- » Elindul a kijelölt szakasz ismételt lejátszása.

Magyar

<span id="page-9-0"></span>3 Az ismételt lejátszás leállításához tartsa nyomva addig a REPEAT/REPEAT A-B gombot, amíg meg nem jelenik a [Ki] felirat.

#### Megjegyzés

• Egy kijelölt szakasz ismételt lejátszása csak egy adott felvételen vagy műsorszámon belül lehetséges.

### Lejátszás léptetése

A lejátszást egy adott felvételre, fejezetre vagy műsorszámra ugrathatja.

- 1 Lejátszás közben nyomja meg a GOTO gombot.
	- » Megjelenik egy beviteli mező, és "0" villog a kijelzőn.
- $2 A \blacktriangle \blacktriangledown$  gomb megnyomásával választhatja ki a felvétel, fejezet vagy műsorszám sorszámát.
- 3 Miután megadta a számot, a  $\blacktriangleleft$  /  $\blacktriangleright$ megnyomásával módosíthatja a számjegy helyét.
- 4 Ha szükséges, a felvétel, fejezet vagy műsorszám sorszámának megadásához ismételje meg a 2-3. lépést.
- $5$  Nyomia meg a OK gombot.
	- » A lejátszás a kiválasztott felvétellel, fejezettel vagy műsorszámmal folytatódik.

## DivX videók

DivX videókat lemezről vagy USBtárolóeszközről játszhat le.

#### VOD-kód DivX-hez

• DivX videók vásárlása és lejátszása előtt látogasson el a vod.divx.com oldalra, ahol a DivX VOD kód segítségével regisztrálhatja lejátszóját.

• A DivX VOD-kód megjelenítése: nyomja meg a  $\bigtriangleup$  gombot, majd válassza ki a [Beállítás] > [Általános] > [DivX(R) VOD kód] lehetőséget.

#### DivX feliratozás

- A SUBTITLE gombok segítségével válasszon ki egy nyelvet.
- Ha a felirat nem megfelelően jelenik meg, olyan karakterkészletet válasszon, ami támogatja a DivX feliratokat. Karakterkészlet kiválasztása: nyomja meg a , gombot, majd válassza a [Beállítás] > [Testresz.] > [DivX felirat] lehetőséget.

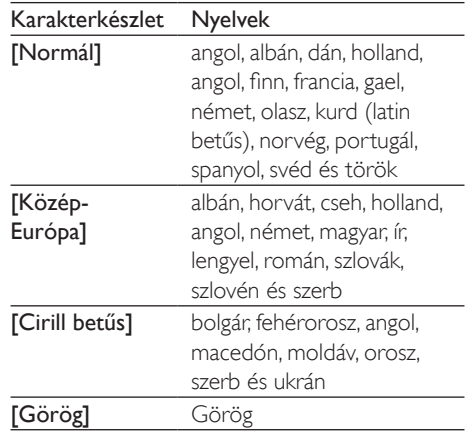

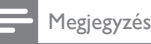

- DivX, DRM védelemmel ellátott fájlok USBtárolóeszközről való lejátszásához csatlakoztassa a lejátszót egy TV-készülékhez HDMI-kapcsolaton keresztül.
- A feliratok lejátszásához a feliratfájl nevének meg kell egyeznie a DivX videofájl nevével. Például ha a DivX videofájl neve "movie.avi", a feliratfájlt "movie.srt" vagy "movie.sub" néven kell elmenteni.
- A lejátszó a következő formátumú feliratfájlok lejátszására alkalmas: .srt, .sub, .txt, .ssa és .smi.

### <span id="page-10-0"></span>A Philips Easylink funkció használata

A lejátszó támogatja a Philips EasyLink szabványt, amely a HDMI CEC (Consumer Electronics Control) protokollt használja. Egyetlen távvezérlőről vezérelhet HDMI-kapcsolaton keresztül csatlakoztatott EasyLink-kompatibilis készülékeket. A Philips nem garantálja a HDMI CEC-készülékekkel való 100%-os kompatibilitást.

- 1 Csatlakoztassa a HDMI CEC-kompatibilis készülékeket HDMI-kapcsolaton keresztül, majd a televízióban és a csatlakoztatott eszközökön kapcsolja be a HDMI CEC műveleteket (részletekért lásd a TV, illetve az egyéb készülékek felhasználói kézikönyvét).
- 2 Nyomja meg a  $\bigtriangleup$  gombot.
- Válassza a [Beállítás]> [Videó] > [HDMIbeállítás] > [EasyLink beáll.] lehetőséget.
- 4 Válassza a **[Be]** értéket a következő lehetőségeknél: [EasyLink], [Egyérint. lejátszás] és [Egyér. készenl. mód].
	- » Az EasyLink funkció be van kapcsolva.

#### Egyérintéses lejátszás

Amikor egy lemezt játszik le a készüléken, a TV automatikusan a megfelelő videobemeneti forrásra kapcsol.

#### Egyérintéses készenléti mód

Amikor a csatlakoztatott eszközt (például televízió) a saját távvezérlőjével készenléti módba kapcsolja, akkor a lejátszó is automatikusan készenléti módra vált.

## 3 A beállítások módosítása

Ez a rész a lejátszó beállításainak módosításához nyújt segítséget.

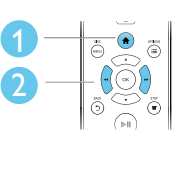

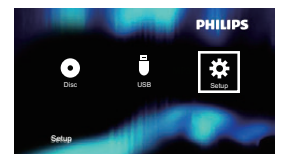

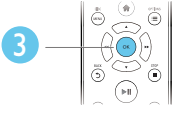

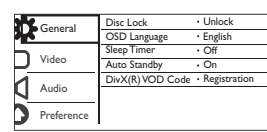

#### Megjegyzés

- A szürkén megjelenő menü opciók nem módosíthatók.
- A [Testresz.] eléréséhez meg kell állítania a lejátszást.
- Az előző menühöz történő visszatéréshez nyomja meg a  $\mathfrak d$  gombot. A menüből az  $\hat{\mathsf n}$  gomb megnyomásával léphet ki.

## Általános (alvás, készenlét...)

- **1** Nyomia meg a  $\bigoplus$  gombot.
- $2$  Az általános beállítási opciók eléréséhez válassza a **[Beállítás]** > **[Általános]** lehetőséget.
	- [Lemezzár]: Lemez lejátszásának zárolása vagy feloldása. Zárolt lemez lejátszásához meg kell adnia a jelszavát: a szám beütéséhez nyomja meg a  $\blacktriangledown$  gombot, majd a  $\blacktriangleleft$  /  $\blacktriangleright$  gombbal módosíthatja a számjegy helyét. Az alapértelmezett jelszó: "136900".
	- [Kijelző nyelve]: A képernyőmenü nyelvének kiválasztása.
- <span id="page-11-0"></span>• [Elalváskapcsoló]: Annak az időnek a megadása, ami után a lejátszó lejátszási üzemmódból automatikusan készenléti üzemmódba vált.
- [Aut. készenlét]: Automatikus készenléti mód engedélyezése vagy letiltása. Ha engedélyezi ezt a funkciót, 15 perc inaktivitás után a lejátszó automatikusan készenléti üzemmódra vált (például szüneteltetett vagy leállított üzemmódban).
- [DivX(R) VOD kód]: A DivX® regisztrációs kód és a regisztráció törléséhez szükséges kód megjelenítése.

## Kép

- 1 Nyomja meg a  $\bigstar$  gombot.<br>2 A videobeállítási opciók ele
- 2 A videobeállítási opciók eléréséhez válassza a(z) [Beállítás] > [Videó] lehetőséget.
	- [TV-rendszer]: A tv-készüléknek megfelelő tv-rendszer kiválasztása. Alapértelmezett állapotban ez a beállítás megfelel az országában használt legtöbb tv-készülékének.
	- [Képméretarány]: A TV-képernyőnek megfelelő képmegjelenítési formátum kiválasztása.
	- [Képbeállítás]: Előre meghatározott vagy egyéni színbeállítás kiválasztása.
	- **[RGB]**: Scart-videokimenet be- vagy kikapcsolása, amikor a lejátszó a TV OUT csatlakozón keresztül csatlakozik.
	- [HD JPEG]: A funkció bekapcsolása nagy felbontású képek megtekintéséhez HDMI-csatlakozáson keresztül.
	- [HDMI-beállítás]: HDMI-csatlakozás beállítása.
		- [Felbontás]: Felbontás kiválasztása nagy felbontású videofelvételekhez.
		- [HDMI Deep Color]: Még nagyobb színrészletezettségű, élénk képek készítése Deep Color

módban készült videofelvételénél (ha a TV támogatja ezt a funkciót).

- [Szélesképernyős]: Megjelenítési formátum kiválasztása széles képernyős videofelvételekhez.
- [EasyLink beáll.]: Részletekért tekintse meg "A DVD-lejátszó használata" > "A Philips EasyLink használata" fejezetet.

## **Hang**

- 1 Nyomja meg a  $\bigstar$  gombot.<br>2 A hangbeállítási lehetősége
- 2 A hangbeállítási lehetőségek eléréséhez válassza ki a(z) [Beállítás] > [Hang] lehetőséget.
	- [Analóg kimenet]: A hangkimeneti beállítás kiválasztása, ha AUDIO OUT L/R csatlakozóval csatlakoztatja a lejátszót.
	- [Digitális hang]: A hangkimeneti beállítás kiválasztása, ha COAXIAL csatlakozókkal csatlakoztatja a lejátszót.
		- [Digit. kimenet]: Digitális kimenet típusának kiválasztása: [Ki] -Digitális kimenet letiltása; [Mind] - Többcsatornás audioformátumok támogatása; [Csak PCM] - Lekeverés kétcsatornás audiojelre.
		- [LPCM-kimenet]: Válassza ki az LPCM (Linear Pulse Code Modulation) kimenet mintavételezési arányát. Minél magasabb a mintavételezési arány, annál jobb a hangminőség. [LPCMkimenet] csak akkor engedélyezett, ha a **[Csak PCM]** beállítás van kiválasztva a [Digit. kimenet] lehetőségei közül.
	- [HDMI-hang]: Hangkimenet HDMIkábelen keresztüli be- és kikapcsolása.
	- **[Audioszinkron]**: Állítsa be a hangkimenet késleltetés idejét videolejátszás közben.
	- [Hangerő]: Hangerő módosítása.
- <span id="page-12-0"></span>• [Hang üzemmód]: Előre beállított hanghatás kiválasztása.
- **[Éiszakai mód]**: Halk vagy teljes dinamikatartományú hang kiválasztása. Éjszakai módban csökken az erős hangok hangereje, míg a lágy hangok (pl. beszéd) hangereje nő.

#### Megjegyzés

• Az éjszakai mód csak Dolby kódolású DVD-lemezek esetében érhető el.

### Felhasználói beállítások (nyelv, szülői felügyelet...)

- **1** Nyomja meg a  $\bigwedge$  gombot.
- $2$  A felhasználói beállítási opciók eléréséhez válassza a(z) [Beállítás] > [Testresz.] lehetőséget.
	- **[Hang]**: A videohang nyelvének kiválasztása.
	- [Felirat]: A videofelirat nyelvének kiválasztása.
	- [Lemez menü]: A videomenü nyelvének kiválasztása.
	- [Szülői ellenőrzés]: Korlátozza a hozzáférést a korhatár-besorolással rendelkező lemezekhez. A korhatár opciók eléréséhez írja be a "136900" kódot: Ha a jelszó mező világít, a bevitelhez nyomja meg az OK gombot, majd a ▲ ▼ gomb segítségével válassza ki a számot. A szám helyének módosításához a <</a> </a> </a> embot használja.
	- [PBC]: A VCD és SVCD lemezek tartalommenüjének megjelenítése vagy kihagyása.
	- [Jelszó]: A jelszó beállítása vagy módosítása a tiltott lemezek lejátszásához. Ha nem rendelkezik jelszóval, vagy elfelejtette jelszavát, írja be a "136900" kódot
- [DivX felirat]: DivX videó feliratozását támogató karakterkészlet kiválasztása.
- [Verzióadatok]: A lejátszó szoftververziójának megjelenítése.
- [Alapért.]: A készülék gyári alapértelmezett beállításainak visszaállítása a következők kivételével: [Lemezzár], [Szülői ellenőrzés] és [Jelszó].

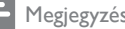

#### Megjegyzés

- Ha a kívánt nyelv nem elérhető a lemez hangjának vagy feliratának megadott nyelvei között, válassza ki a(z) [Egyéb] lehetőséget a menüopciók közül, és írja be a felhasználói kézikönyv hátoldalán található 4 jegyű nyelvi kódot.
- A szülői felügyeleti szintek országfüggők. A lemezek lejátszásának engedélyezéséhez válassza a [8 felnőtt] lehetőséget.

## <span id="page-13-0"></span>4 Szoftverfrissítés

#### Megjegyzés

• A szoftverfrissítés során ügyeljen a folyamatos áramellátásra.

Annak ellenőrzésére, hogy vannak-e elérhető frissítések, hasonlítsa össze a lejátszó aktuális szoftververzióját a Philips honlapon található legújabb szoftververzióval (ha elérhető).

- 1 Nyomja meg a  $\bigstar$  gombot.<br>2 Válassza a **Reállításl** > FTe
- Válassza a [Beállítás] > [Testresz.] > [Verzióadatok], opciót, majd nyomja meg az OK gombot
- $3$  Jegyezze le a típus nevét és a szoftververzió számát.
- 4 A legújabb szoftververzió ellenőrzéséhez látogasson el a www.philips.com/support webhelyre a típusnév és a szoftververzió számának birtokában.
- 5 A szoftverfrissítéshez kövesse a weboldalon látható frissítési utasításokat.

## 5 Termékjellemzők

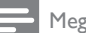

#### Megjegyzés

• A műszaki adatok előzetes figyelmeztetés nélkül változhatnak.

#### Régiókód

A lejátszó a következő régiókódokkal ellátott lemezeket képes lejátszani.

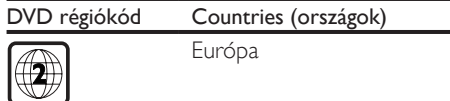

#### Lejátszható média

- DVD, DVD-videó, VCD, SVCD, audió CD
- DVD+R/+RW, DVD-R/-RW, DVD+R/-R DL (kétrétegű), CD-R/-RW (maximum 299 mappa és 648 fájl)
- USB-tárolóeszköz

#### Fájlformátum

- Videó: avi, .divx, .mp4, .xvid
- Audió: .mp3, .wma
- Kép: .jpg, .jpeg

#### USB

- Kompatibilitás: nagy sebességű USB (2.0)
- Osztálytámogatás: USB Mass Storage Class
- Fájlrendszer: FAT16, FAT32
- Albumok/mappák maximális száma: 299
- Zeneszámok/felvételek maximális száma: 648
- USB HDD (merevlemez-meghajtó) támogatása: külső áramforrásra lehet szükség

#### Videó

- Jelrendszer: PAL, NTSC
- Kompozit videokimenet: 1 Vp-p (75 ohm)
- SCART: európai csatlakozó
- HDMI-kimenet: 480i, 480p, 576i, 576p, 720p, 1080i, 1080p

#### <span id="page-14-0"></span>Hang

- Kétcsatornás analóg kimenet
	- Első audió B/J: 2 Vrms (47 kohm)
- Digitális kimenet: 0,5 Vp-p (75 ohm)
	- **Koaxiális**
- HDMI-kimenet
- Mintavételezési frekvencia:
	- MP3: 22.05 kHz, 24 kHz, 32 kHz, 44.1 kHz 48 kHz
	- WMA: 44,1 kHz, 48 kHz
- Konstans bitsebesség:
	- MP3: 8 kb/s 320 kb/s
	- WMA: 32 kb/s 192 kb/s

#### Főegység

- Méretek (Szé x Ma x Mé): 310 x 39,5 x 210 mm
- Nettó tömeg: 1,04 kg

#### Tápellátás

- Tápellátási besorolás: AC 230 V~, 50 Hz
- Energiafogyasztás:11 W
- Energiafogyasztás készenléti módban: < 0,5 W

#### Mellékelt tartozékok

- Távvezérlő és egy elem
- Felhasználói kézikönyv

#### Lézer besorolás

- Típus: félvezető InGaAIP (DVD), AIGaA (CD) lézer
- Hullámhossz: 658 nm (DVD), 790 nm (CD)
- Kimenő teljesítmény: 7,0 mW (DVD), 10,0 mW (VCD/CD)
- Sugárelhajlás: 60 fok

## 6 Hibakeresés

### Figyelem

• Áramütésveszély! A lejátszó borítását megbontani tilos.

Ne próbálja önállóan javítani a lejátszót, mert ezzel a garancia érvényét veszíti.

Ha a lejátszó használata közben problémái adódnának, nézze át az alábbi pontokat, mielőtt szakemberhez fordulna. Ha probléma továbbra is fennáll, regisztrálja a lejátszót, és vegye igénybe a www.philips.com/support weboldalon rendelkezésre álló támogatást.

Ha a Philips ügyfélszolgálatához fordul, szükség lesz a lejátszó típus- és sorozatszámára egyaránt. A típusszám és a sorozatszám a készülék hátulsó részén található. Írja ide a számokat: Típusszám: \_\_\_\_\_\_\_\_\_\_\_\_\_\_\_\_\_\_\_\_\_\_\_\_\_\_\_\_\_

Gyári szám: \_\_\_\_\_\_\_\_\_\_\_\_\_\_\_\_\_\_\_\_\_\_\_\_\_\_\_\_

#### Nincs kép.

- Nem jól választotta ki a tv videobemeneti csatornáját (lásd a tv használati útmutatóját).
- Ha megváltoztatta a tv rendszerbeállításait, állítsa vissza azokat az alapértelmezett beállításokra: 1) A lemeztálca kinyitásához nyomja meg a ▲ gombot. 2) Nyomja meg a SUBTITLE gombot.

#### HDMI-csatlakozásnál nem látható kép.

- Ha a lejátszó jogosulatlan kijelzőhöz csatlakozik, akkor az audio- vagy videojel nem jelenik meg.
- Ha a HDMI-kábel hibás, cserélje ki.
- Ha megváltoztatta a HDMI-videofelbontás beállítását, akkor állítsa vissza alapértelmezettre.

#### Nem jön hang TV-készülékből.

• Győződjön meg arról, hogy a lejátszót és a tv-t összekötő audiokábelek megfelelően csatlakoznak.

#### HDMI-csatlakozásnál nem hallható hang.

- Ha a csatlakoztatott készülék nem HDCPkompatibilis vagy csak DVI-kompatibilis, akkor nem hallható hang a HDMIkimenetből.
- Fontos, hogy az [HDMI-hang] beállítása **[Be]** legyen.

#### Nincs hang DivX videolejátszás közben.

• Az audiokódok nem támogatottak.

#### A csatlakoztatott külső audioeszköz (például sztereórendszer/erősítő/vevőkészülék) hangszóróiból nem jön hang.

- Ellenőrizze, hogy a hangkábelek vagy koaxiális kábelek megfelelően csatlakoznak-e.
- Kapcsolja a külső audioeszközt a megfelelő audiobemeneti jelforrásra.

#### A lemez nem olvasható.

- Győződjön meg arról, hogy a lejátszó támogatja a lemezt (lásd "Műszaki adatok" > "Lejátszható média").
- Felvételt tartalmazó lemez esetében győződjön meg arról, hogy a lemez le van-e zárva.

#### Az USB-tárolóeszköz nem olvasható.

- Győződjön meg róla, hogy az USBtárolóeszköz formátuma kompatibilis ezzel a lejátszóval (lásd: "Műszaki adatok"> "USB").
- Győződjön meg arról, hogy az USBtárolóeszköz fájlrendszerét ez a lejátszó támogatja (lásd: "Műszaki adatok"> "USB").

#### A fájlok nem megjeleníthetők vagy nem olvashatók.

- Győződjön meg arról, hogy a fájlok vagy mappák száma nem haladja meg a lejátszó által támogatott határt (maximum 648 fájl vagy 299 mappa).
- Győződjön meg arról, hogy a lejátszó támogatja ezeket a fájlokat (lásd "Műszaki adatok" > "Fájlformátum").

#### A DivX videofájlokat nem lehet lejátszani.

• Ellenőrizze, hogy a DivX videofájl teljes-e.

- Ellenőrizze, hogy a fájl kiterjesztése megfelelő-e.
- DivX, DRM védelemmel ellátott fájlok USB-tárolóeszközről való lejátszásához csatlakoztassa a lejátszót egy TVkészülékhez HDMI-kapcsolaton keresztül.

#### A DivX feliratozás nem jelenik meg megfelelően.

- A feliratfájl nevének pontosan meg kell egyeznie a DivX videofájl nevével.
- Ellenőrizze, hogy a feliratfájl kiterjesztését a lejátszó támogatja-e (.srt, .sub, .txt, .ssa vagy .smi).
- Válasszon olyan karakterkészletet, ami támogatja a feliratot (lásd "A DVD-lejátszó használata" > "DivX videók").

#### Az EasyLink funkció nem működik.

• Győződjön meg róla, hogy a lejátszó Philips márkájú EasyLink TV-hez van csatlakoztatva, és az EasyLink funkció be van kapcsolva (lásd: "A DVD-lejátszó használata" > "A Philips EasyLink használata" fejezetet).

### **MAGYARORSZÁG**

#### Minőségtanúsítás

A garanciajegyen feltüntetett forgalombahozó vállalat a 2/1984. (III.10.) BkM-IpM együttes rendelet értelmében tanúsítja, hogy ezen készülék megfelel a műszaki adatokban megadott értékeknek.

*Figyelem! A meghibásodott készüléket – beleértve a hálózati csatlakozót is – csak szakember (szerviz) javíthatja. Ne tegye ki a készüléket esőnek vagy nedvesség hatásának!*

#### Garancia

A forgalombahozó vállalat a termékre 12 hónap garanciát vállal.

## Language Code

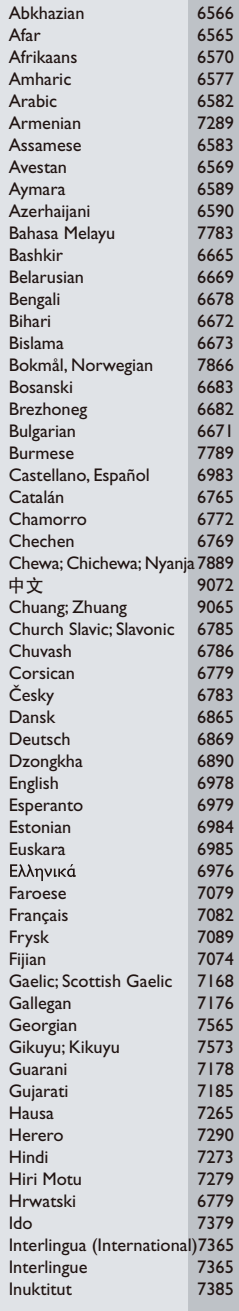

Ĺ

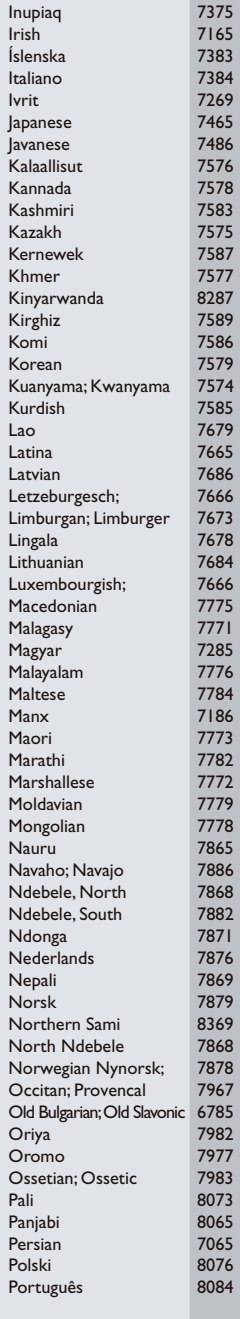

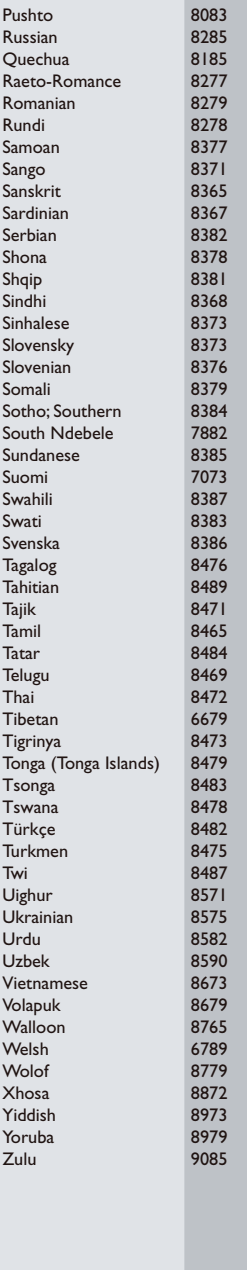

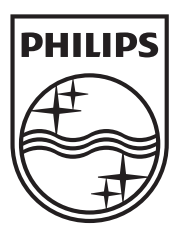

Specifications are subject to change without notice © 2012 Koninklijke Philips Electronics N.V. All rights reserved.

DVP3990\_58\_UM\_V1.3

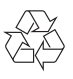